# ¿Cómo habilitar ventanas emergentes o pop-ups?

### 1 EN INTERNET EXPLORER

1. En la parte superior, ir al menú "Herramientas"

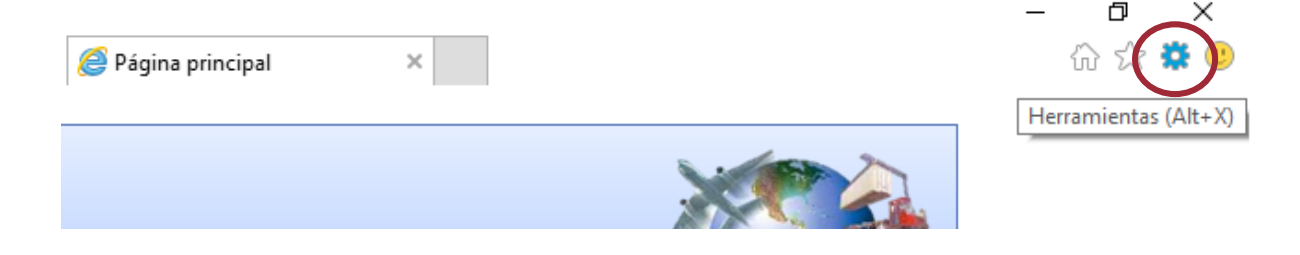

2. Seleccionar "Opciones de Internet"

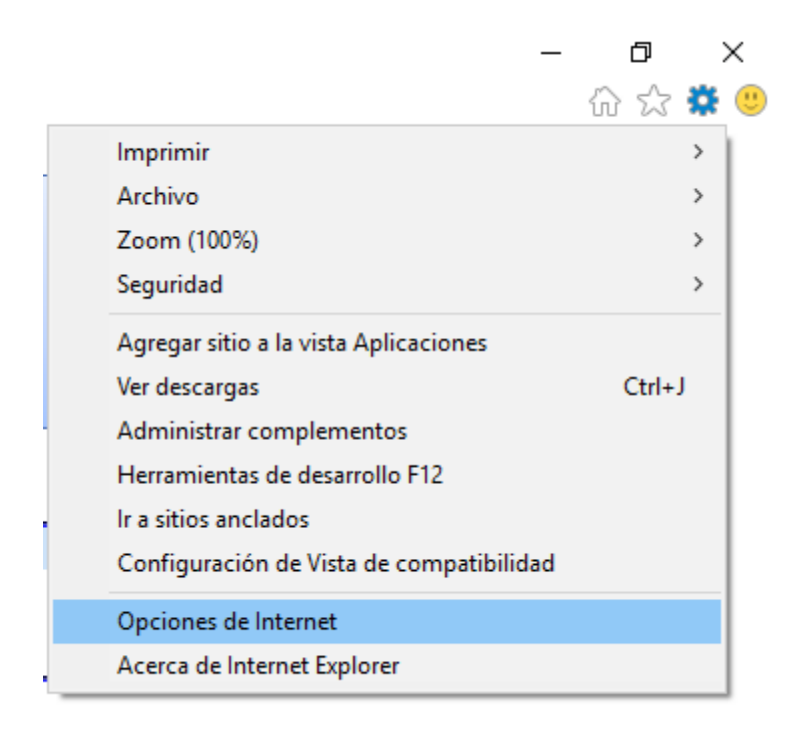

3. Ir a "Privacidad" y desactivar el bloqueador de elementos emetgentes.

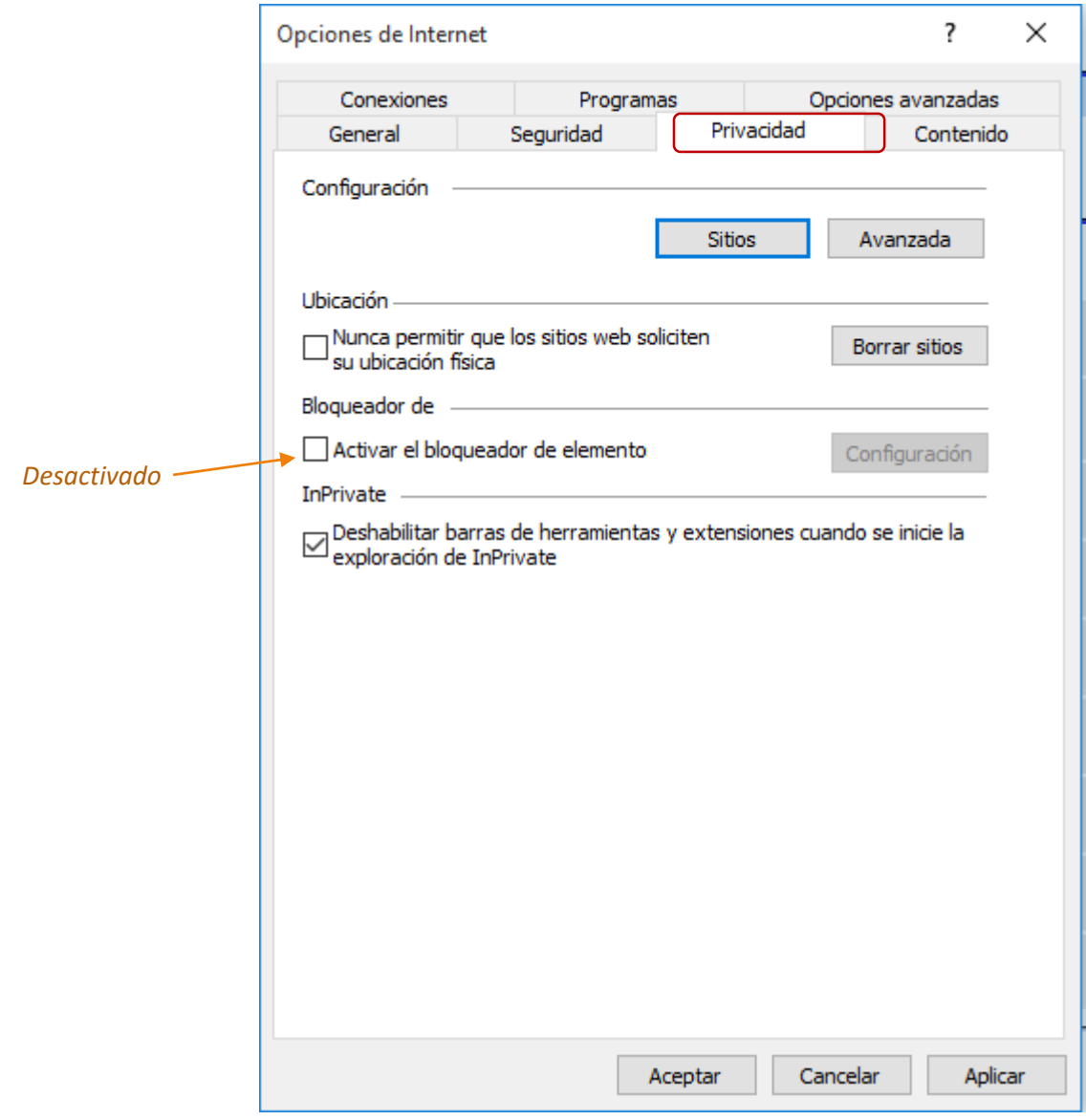

# 2 EN CHROME

1. En la parte superior ir a  $\frac{1}{4}$ 

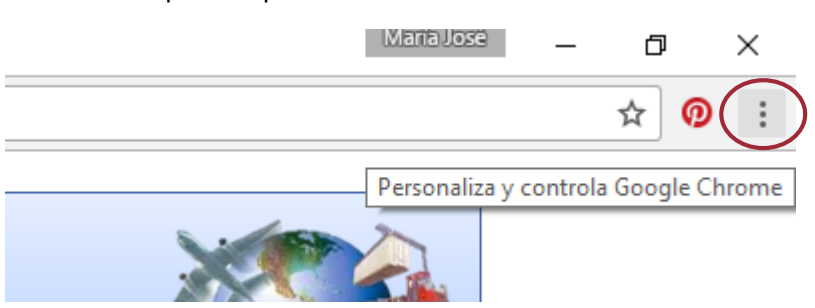

2. Seleccionar "Configuración"

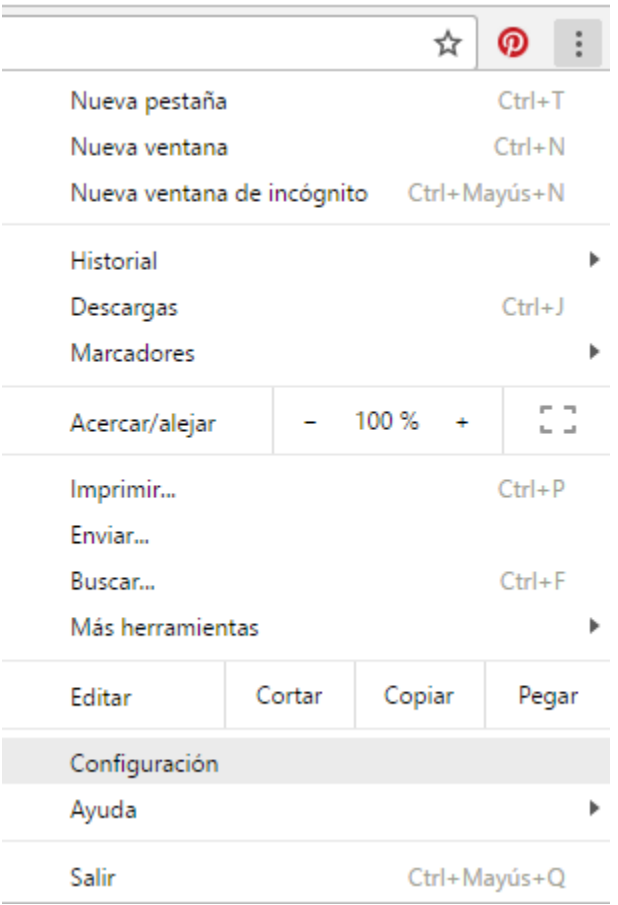

3. En la parte inferior ir a "Mostrar Configuración Avanzada"

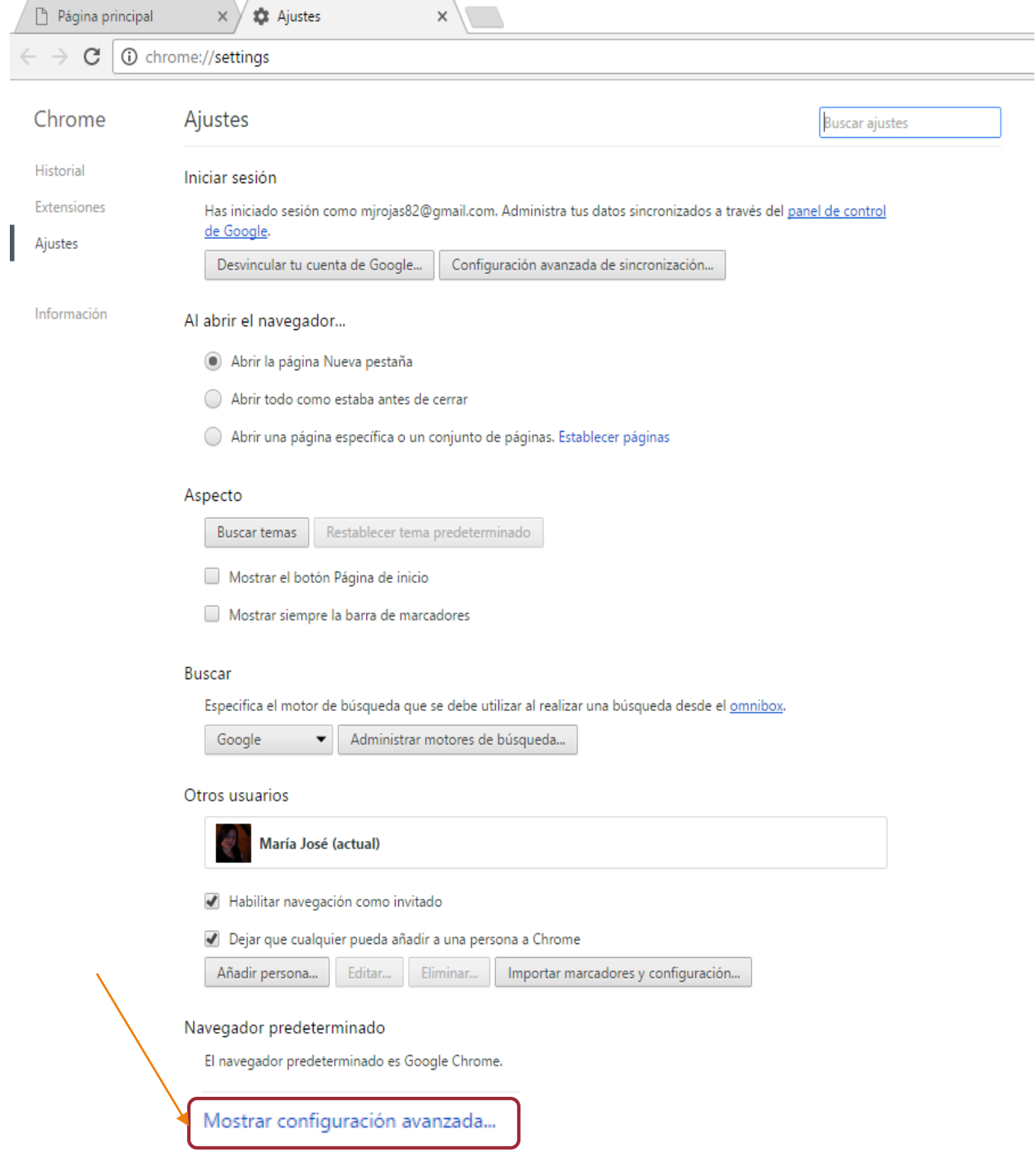

4. En "Privacidad" seleccionar "Configuración de contenido"

#### Privacidad

Configuración de contenido...

Borrar datos de navegación...

5. Buscar "Ventanas emergentes" y seleccionar la opción "Permitir que todos los sitios muestren ventanas emergentes"

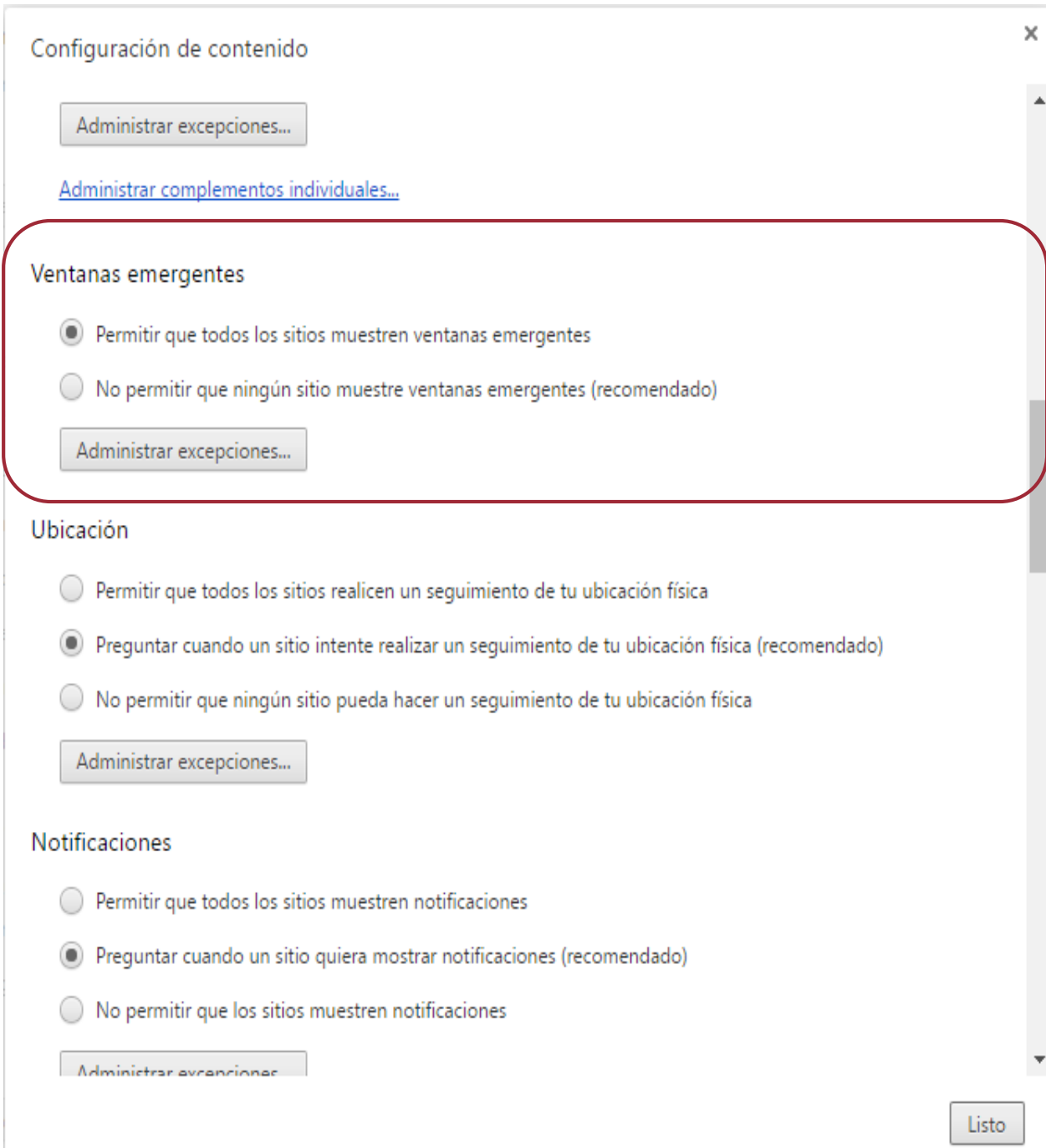

## 3 EN FIREFOX

1. En la parte superior ir al menú "Herramientas" y seleccionar "Opciones"

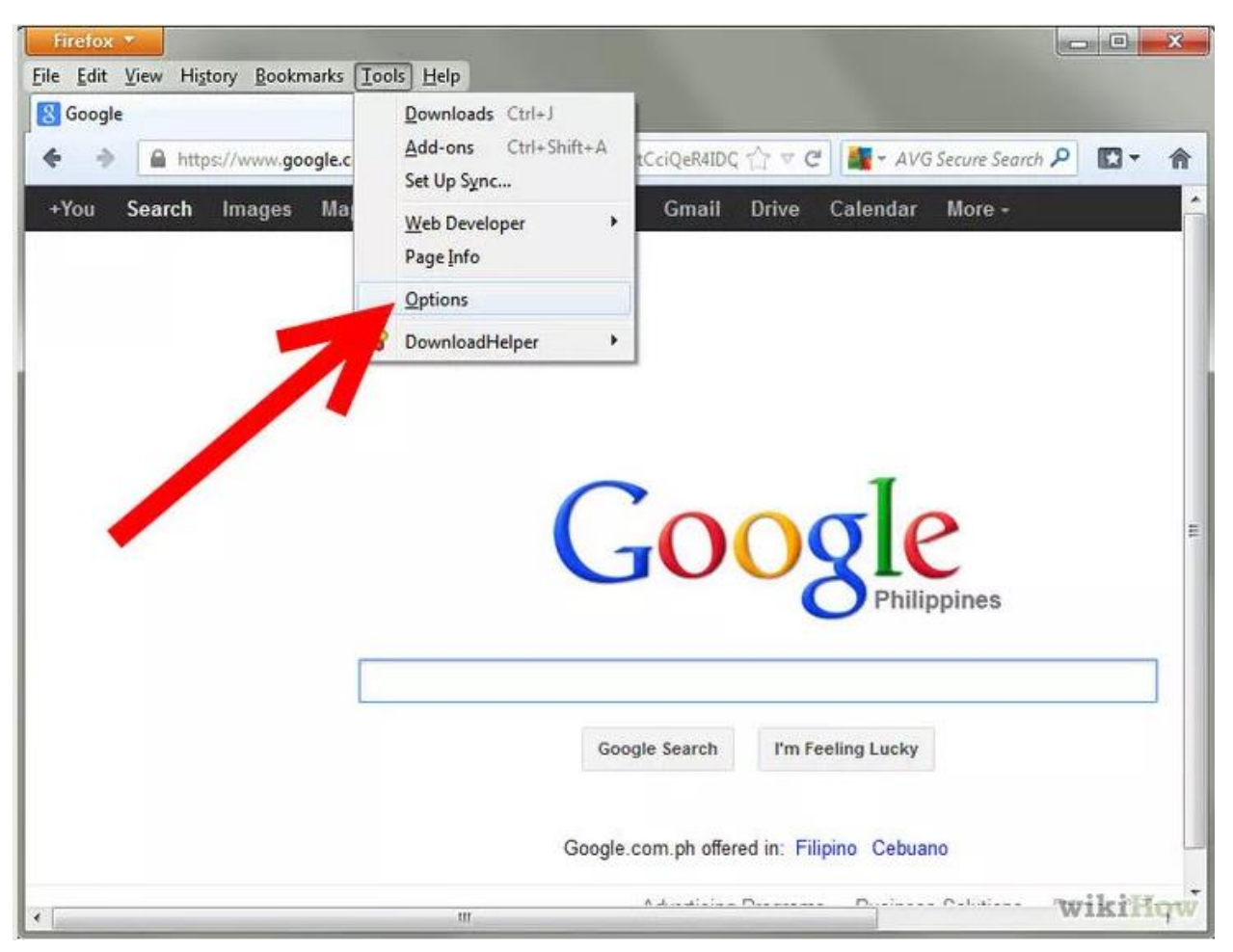

2. En "Contenido" deseleccionar la casilla de "Bloquear pop-ups" y clic en el botón "OK"

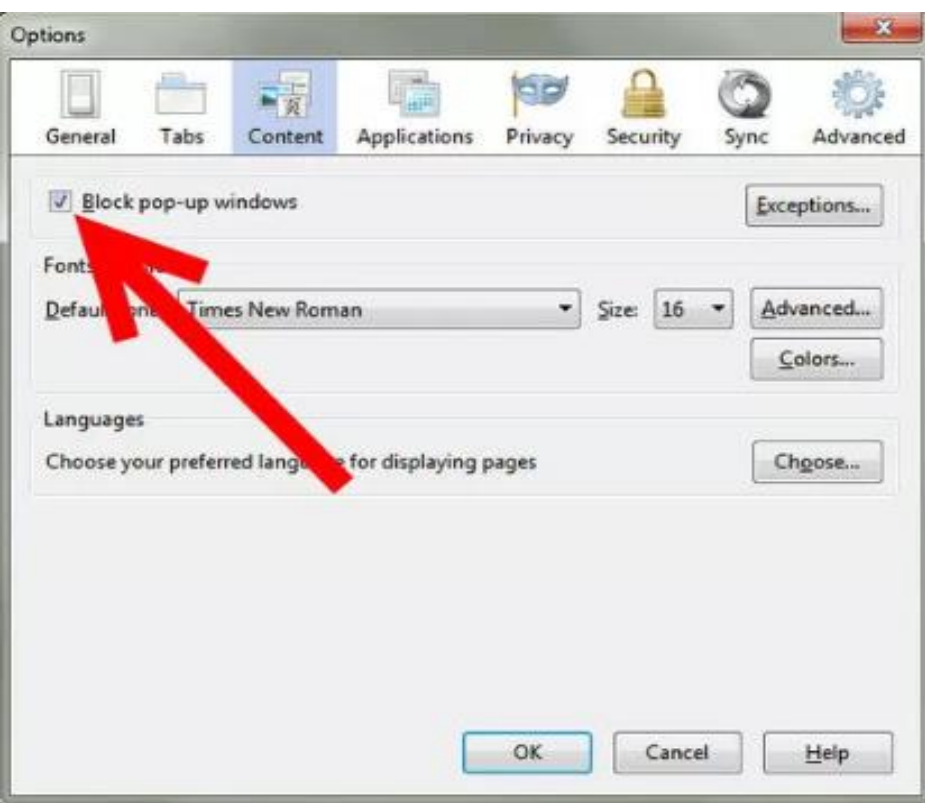